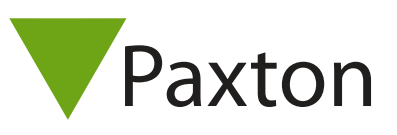

## Connecting a Honeywell Omniclass Reader to Net2

## Overview

In Net2, Door Settings, change "Reader Type" to "Wiegand Reader". A Customer Wiegand filter will need to be set up in the Server Configuration utility if you require to read specfic user data from the card.

It is not possible to use the tamper function with Net2.

Reader can be supplied in: Wiegand 26-bit and 34 bit smart cards. Operating Frequency: 13.56 MHz. Compatible Cards: Prox 125kHz; Mifare® Compatible ISO-14443A

Further information on use and programming is available at:

http://www.honeywellaccess.com/products/readers/OmniClass/52193.html

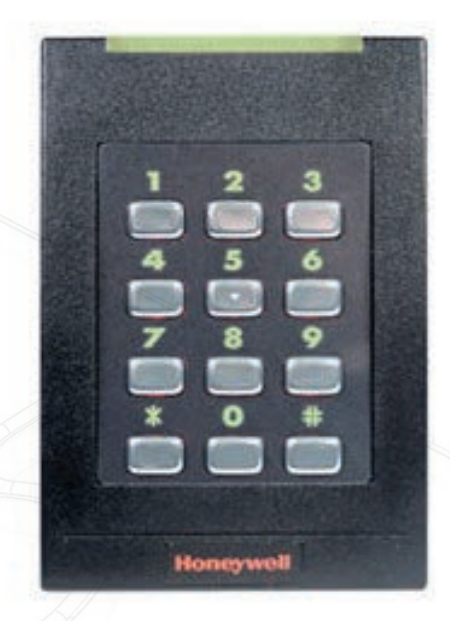

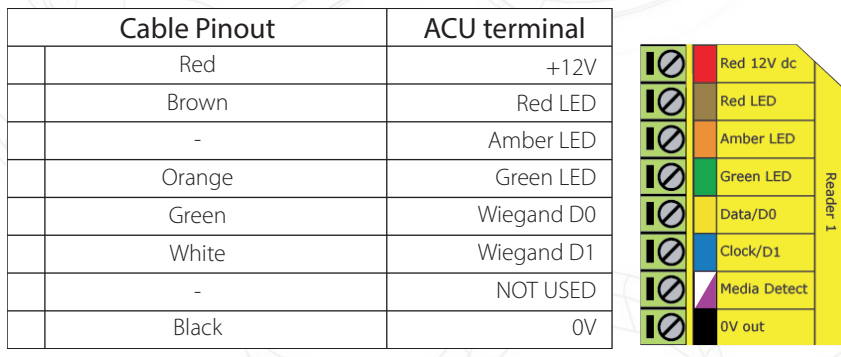

Ensure any unused wires are safely terminated.

To configure the LED setting, open the Net2 server configuration utility and on the 'General' tab, check the 'Display reader LED's in OEM style' box.

If the option is not available, please contact Technical support for further advice.

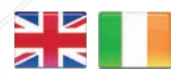

 $444 (0)1273 811011$ **S** paxton.support support@paxton.co.uk

 $\leftarrow$  +32 (0)78485147 support@paxton-benelux.com

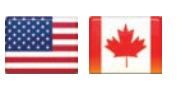

 $\binom{1}{1}$  +1(800) 672-7298 **S** usapaxton.support supportUS@paxton-access.com **S** paxton.benelux.support

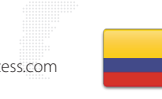

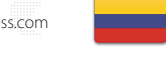

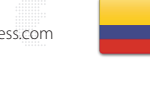

+49 (0) 251 2080 6900 **S** paxton.gmbh.support support@paxton-gmbh.de

+31 (0)76 3333 999 Ĉ. support@paxton-benelux.com

**S** paxton.benelux.support

 $+11 5715088198$ **Q** paxton.soporte Soporte@paxton-access.com

+33 (0)157 329356 support@paxtonaccess.fr **S** paxton.support

 $427 (0)21 4276691$ 

**Q** paxton.support Support@paxtonaccess.co.za

 $+1 (864) 751-3501$ 

soporte@paxton-access.com

**Q** paxton.soporte

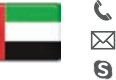

 8000 3570 3783 **S** paxton.support **X** support@paxtonaccess.ae

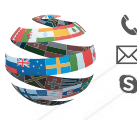

+44 (0)1273 811011 **S** paxton.support Support@paxton.co.uk